**УДК 004:37.18.43 (075.8)**

**© С. М. Цирульник, Вінниця, Україна/ S. Tsyrulnyk, Vinnytsia, Ukraine Н. І. Гущина, Київ, Україна/ N. Gushchyna, Kyiv, Ukraine М. В. Непийвода, Вінниця, Україна/ M. Nepyivoda, Vinnytsia, Ukraine** *sovm@ukr.net*

# **ВИКОРИСТАННЯ ТЕХНОЛОГІЇ BYOD У НАВЧАЛЬНОМУ ПРОЦЕСІ**

*Анотація. Сучасність характеризується інтенсивним розвитком інформаційно-комунікаційних технологій, що обумовлює активність впровадження цих технологій у процес навчання у вищій школі.* 

*Стаття присвячена використанню сучасних інформаційних та комунікаційних технологій навчання у вищій школі, які суттєво розширюють можливості викладача та студента, формуючи у всіх суб'єктів навчального процесу важливі для нашого часу цифрові компетентності. У статті розглядаються сучасні програмні засоби навчання, що дають можливість залучити смартфони, планшети, ноутбуки учасників навчального процесу під час різного виду діяльності. Розкрито поняття «BYOD». Описано спосіб реалізації мобільного навчання з використанням QR-кодів, мобільних додатків та сервісів комп'ютерного контролю знань Plickers, Kahoot!, Goggle Forms, обґрунтовано використання засобів мобільної підтримки презентацій мультимедійного контенту Presefy, EZCast.*

*Перехід від традиційного навчання до інноваційного зумовлює необхідність використання нових методів та засобів навчання. Практичні аспекти технології BYOD дозволяють подолати бар'єр із матеріально-технічного забезпечення на шляху впровадження «мобільної освіти» в навчальний процес.* 

*Ключові слова: технологія BYOD, сервіси опитуванні і тестування, сервіси трансляції та управління презентаціями, додатки та технології навчання.*

*Abstract. Modernity characterized by intensive development of information and communication technologies, which makes the activity of implementation of these technologies in the learning process in higher education.* 

*The article is devoted to the use of modern information and communication technologies education at the high school, which significantly extend the capabilities of the teacher and the student, giving all subjects of the educational process is important for our time of digital competence. The article deals with modern tools of learning which provide an opportunity to bring smart phones, tablets, laptops, educational process participants during different activities. The concept of "BYOD". The described method of implementation of mobile learning using QR codes, mobile applications and services of computer control of knowledge Plickers, Kahoot!, Goggle Forms, justifies the use of means of mobile support presentation of multimedia content Presefy, EZCast.* 

*The transition from traditional teaching to innovative necessitates the use of new methods and means of education. Practical aspects of the technology allow BYOD to overcome the barrier of logistics in the implementation of "mobile education" in the educational process.* 

*Key words: BYOD technology, survey and testing services, broadcast services and presentation management, applications and learning technologies.*

**Постановка проблеми.** Збільшення ролі інформатизації і знань та збільшення питомої ваги інформаційних технологій вимагають постійного пошуку шляхів удосконалення навчально-виховного процесу, змісту навчальних дисциплін. Інформаційно-комунікаційні технології відкривають перед усіма учасниками навчального процесу нові можливості, дозволяють уникати шаблонності та сприяють підвищенню пізнавального інтересу. Обізнаність у високотехнологічних новинках, їх доступність і володіння відповідними методиками це вимоги сьогодення до викладачів вищих навчальних закладів.

Сучасні студенти покоління Z відкрито на заняттях користуються мобільними телефонами і ніякі заборони на них не діють. Якщо не можна заборонити, то потрібно мобільні гаджети використати на користь навчального процесу. Даній ситуації відповідає технологія BYOD (Bring you own device) [1], яка впроваджена у багатьох провідних світових компаніях. Це означає, що викладачі та студенти можуть приносити та використовувати свої пристрої, що дозволяє поступово інтегруватись технології BYOD в навчальний процес. Процес навчання стає сучаснішим, студенти з задоволенням користуються протягом заняття своїм смартфоном, планшетом.

Технологія BYOD дозволяє пришвидшити навчальний процес та перенаправити інтерес студентів. Щоб втримати увагу викладач заздалегідь повинний продумати які додатки та технології навчання використовувати. Наприклад, такі сервіси як Google Classroom, Edmodo, LearnBoost, Coursera, Schoology, Top Hat та Civitas learning, Socrative [2] дозволяють з легкістю організувати навчальний процес та його контролювати, інтегрувати візуальні

**.** 

<sup>©</sup> С. М. Цирульник, Н. І. Гущина, М. В. Непийвода, 2018

матеріали для полегшення сприйняття теми.

**Аналіз попередніх досліджень.** В Україні проблему забезпечення навчання щодо компетентного впровадження ІКТ займалися В. Ю. Биков, В. П. Вембер, В. Верлань, А. М. Гуржій, М. І. Жалдак, В. Г. Кремень, Н. В. Морзе, О. М. Спірін та багато інших. Дослідження Н. І. Бойко, В. Д. Гавловського, В. М. Панченка та інших науковців розкривають значення, роль і вплив інформаційних потоків із всесвітніх глобальних мереж для сучасного навчально-виховного процесу. Науковці підкреслюють, що застосування мобільних засобів в процесі навчання сприяє подоланню комунікативного бар'єру, формуванню навичок дослідницької діяльності, підвищенню мотивації до оволодіння життєвими компетентностями, розвитку мислення та використання їх у житті [3].

**Мета статті** полягає в розгляді мережевих технологій в навчальному процесі на основі використання технології BYOD та сервісів, що стосуються сучасних технологій навчання та на їх основі підвищення якості навчання майбутніх фахівців у ВНЗ.

**Виклад основного матеріалу**. Розглянемо деякі сучасні технології, що дають можливість забезпечити створення тестів і реалізацію оперативного контролю знань за допомогою мережевого програмного забезпечення для смартфонів, планшетів і ноутбуків.

Інтернет сервіс Plickers [4], дозволяє організувати тестування за наявності одного смартфона або планшета для значної кількості студентів.

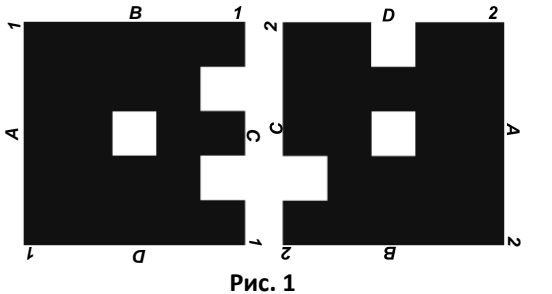

Для організації тестування в Plickers використовуються QR-коди (рис. 1). Розшифрування інформації QRкодів здійснюється у програмі камерою смартфона або планшета.

Кожний студент має свою універсальну картку з QR-кодом (рис. 2) для всіх запитань. Кожна картка має номер та літери A, B, C, D.

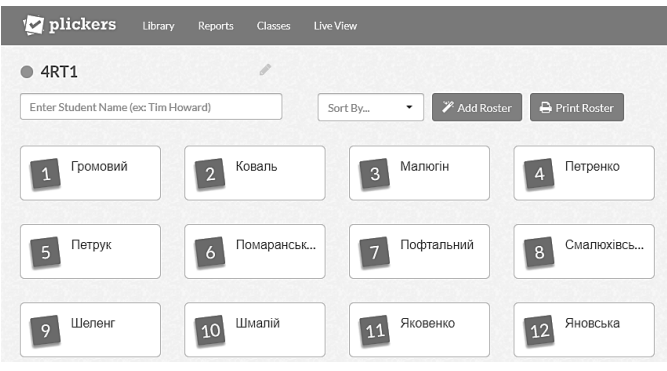

**Рис. 2**

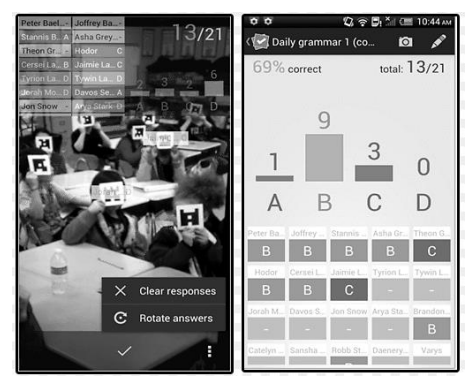

**Рис. 3**

### **Розділ 4 Сучасні інформаційні технології в організації освітнього процесу в коледжах і технікумах**

Після появи на екрані або усного озвучування запитання студенти повертають картку так, щоб зверху була правильна відповідь і піднімають її до гори, щоб викладач міг зі свого навести на картку з QR-кодом камеру та просканувати результати. Результати відповідей студентів одразу з'являються на екрані смартфона викладача (рис. 3), виводяться на великий екран та зберігаються для подальшої обробки (рис. 4). Для організації контролю інтернет сервісом Plickers викладачу потрібно створити обліковий запис на сервісі та встановити додаток Plickers на смартфон або планшет.

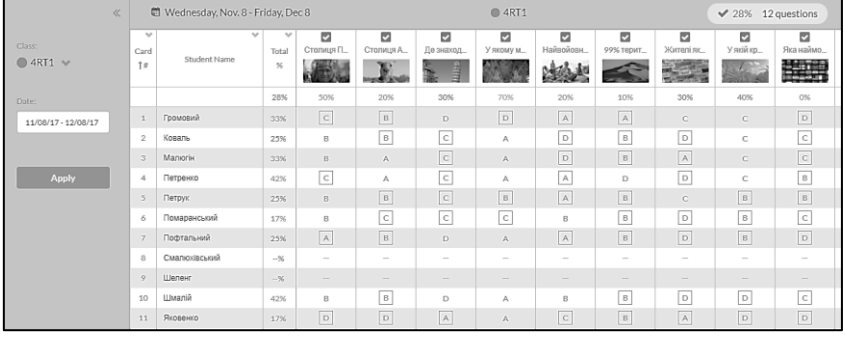

**Рис. 4**

Безкоштовна платформа Kahoot! [5] призначена для навчання в ігровій формі, яка підходить для будьякої навчальної дисципліни. Викладач реєструється в сервісі Kahoot!, створює або тест (Quiz), або дискусію (Discussion), або анкетування (Survey). Так вибравши режим Quiz, заповнюється загальна інформація про тест (рис. 5) та складаються самі питання тесту (рис. 6), які можуть містити картинки, аудіо, відео дані.

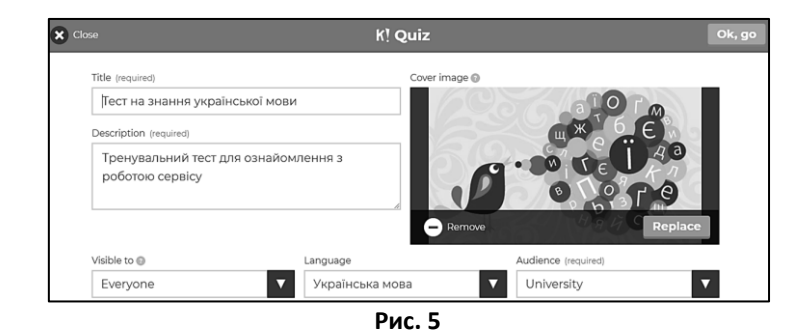

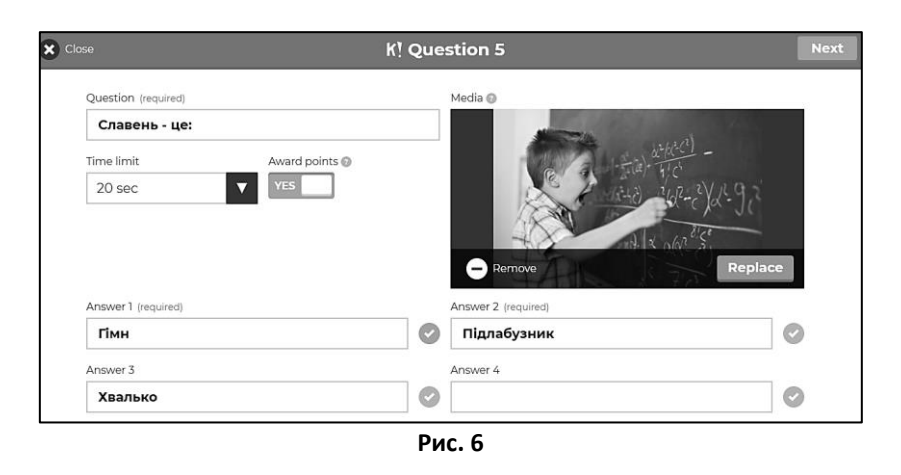

Режим тестування називається режимом Play (рис. 7). Зображення з комп'ютера або ноутбука викладача виводиться через проектор. На зображенні з'являється пінкод (рис. 8) для входу до віртуальної кімнати. Студенти використовують браузер або додаток для смартфонів і набирають спеціальний пінкод. Тестування може бути організована класичним способом, де кожний сам за себе, або грати можна командою (є можливість обговорення спільної відповіді). На екрані виводиться запитання та відповіді. Кожна відповідь показується різним кольором з геометричним фігурами, яку студент повинний швидко вибрати на смартфоні або планшеті. Відповіді студентів оцінюються за двома параметрами: правильна відповідь та швидкість у порівнянні з іншими учасниками.

**Сучасні інформаційні технології та інноваційні методики навчання в підготовці фахівців: методологія, теорія, досвід, проблеми Випуск 51**

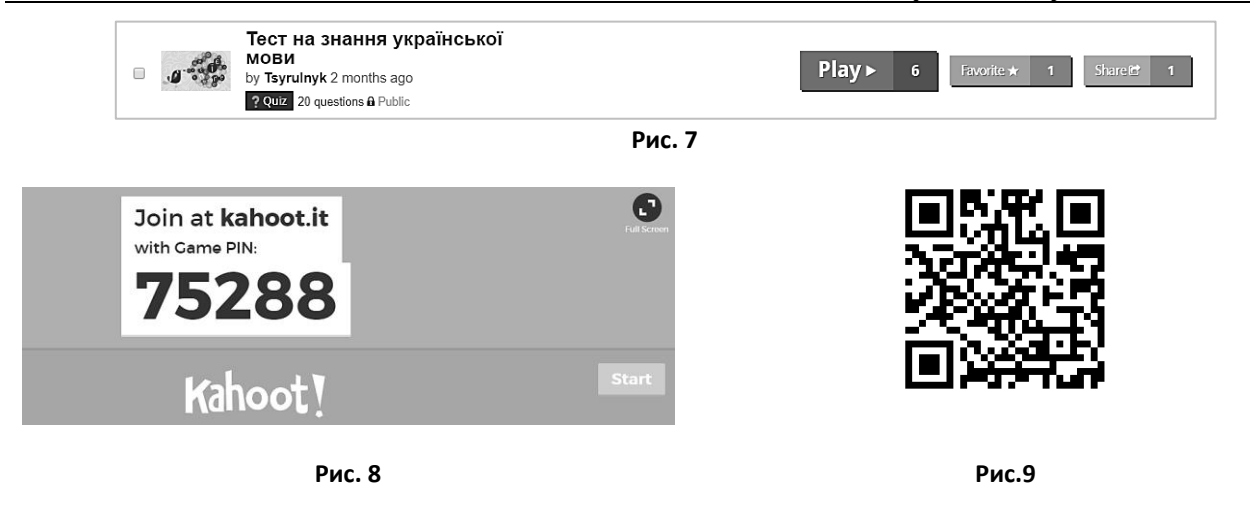

Сервіс надає можливість дізнатися, як відповідав кожний студент та будувати діаграму успішності всіє групи.

Goggle Forms є одним з поширених способів проводити оперативний контроль знань викладачем під час навчального заняття [6]. Для цього на Google Disk створюється тест, який надсилається учням по електронній пошті або розміщається на веб ресурсі викладача. Для цього також можна скористатись QR-кодом (рис. 9), який можна роздрукувати та роздати студентам або перед початком тестування вивести з проектора.

Кожний студент перед початком тестування заповнює форму (рис. 10, а), де він вказує прізвище, групу, електронну адресу, на яку прийдуть особисті результати. При створенні тестів у Goggle Forms необхідно налаштувати режим перемішування відповідей та запитань (рис. 10, б), для того щоб однакові питання не попадались студентам, що знаходяться поруч.

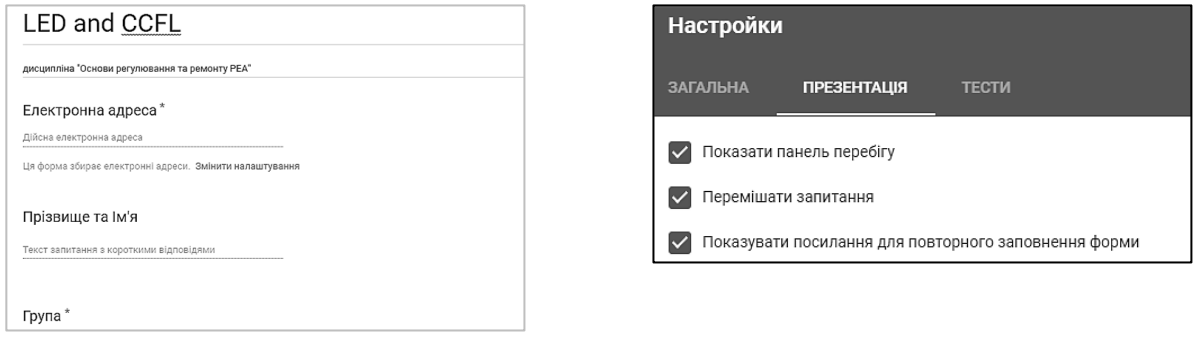

**а) б)**

**Рис. 10**

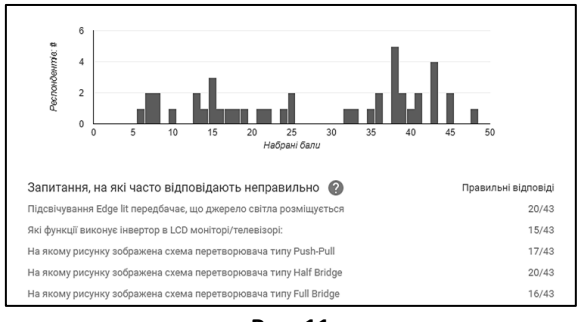

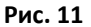

Результати складання тестів можна переглянути та проаналізувати у Goggle Forms (рис. 11) або у Google Sheets, які автоматично створюються на Google Disk

### **Розділ 4 Сучасні інформаційні технології в організації освітнього процесу в коледжах і технікумах**

Presefy – простий і функціональний онлайн-інструмент, призначений для того, щоб зробити зручним управління презентаціями [7].

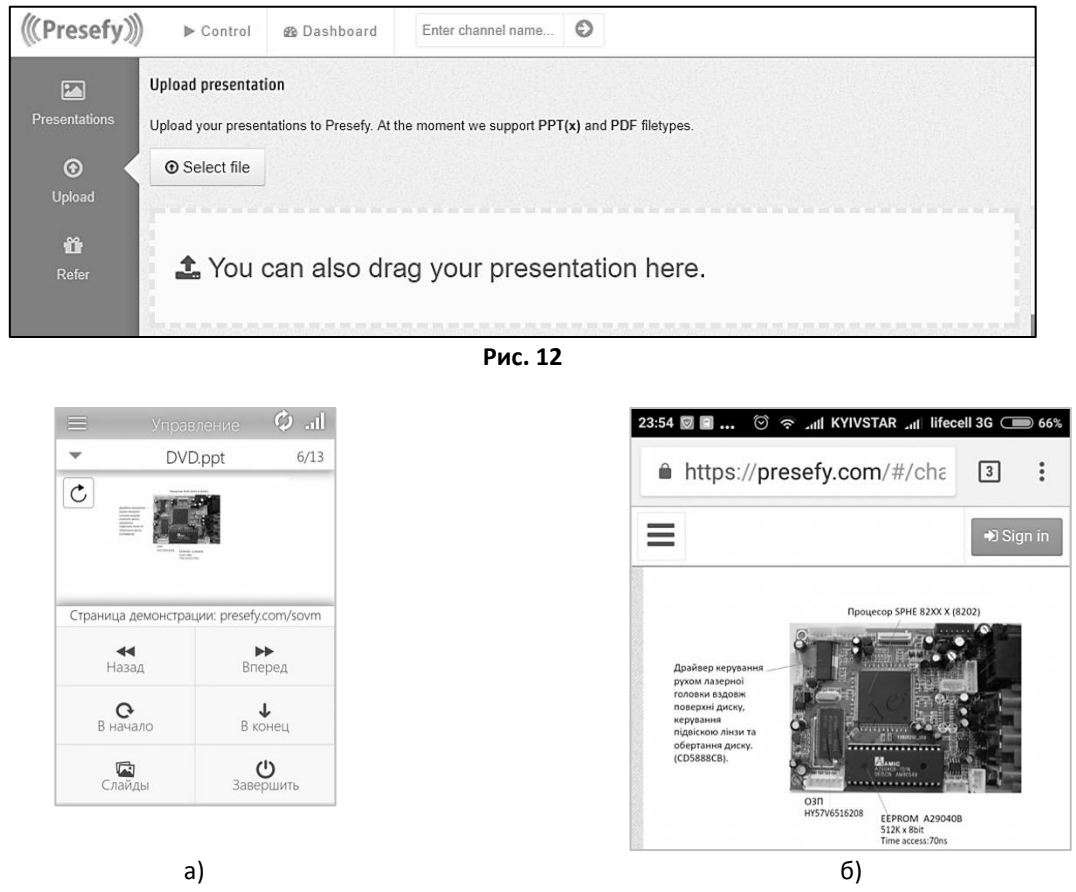

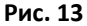

Сервіс Presefy забезпечує контроль над презентаціями на відстані. Сервіс Presefy використовується як додаток для мобільного телефону або смартфона. Викладач під час демонстрації перемикаєтеся з одного слайда на інший в особистому кабінеті з мобільного телефону, а студенти, які отримали доступ до каналу, в режимі реального часу спостерігають демонстрацію презентації на свої телефонах або планшетах. Для роботи з сервісом створюється обліковий запис на Presefy, завантажується презентація з комп'ютера (рис. 12).

Додатком Presefy на мобільному телефоні запускається презентація (рис. 13, а) та здійснюється її керування. Комп'ютеру, до якого підключений проектор, вказується URL каналу трансляції й автоматично запускається презентація. Студенти також запускають на своїх телефонах URL каналу трансляції (рис. 13, б). Перемикання слайдів на великому екрані відбувається безпосередньо з веб інтерфейсу на телефоні викладача.

Мобільний додаток EZCast (рис. 14, а) разом з адаптером EzCast C2 [8], який створює свою точку доступу (рис. 14, б), через яку встановлюється зв'язок, дозволяє підключити мобільний телефон студента для демонстрації індивідуальних проектів до телевізора, монітора, проектора.

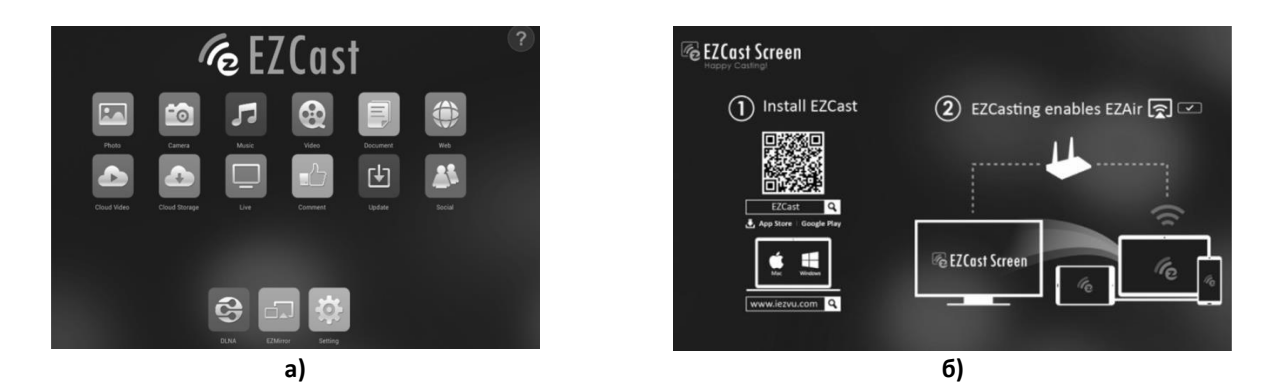

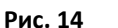

Мобільний додаток EZCast (рис. 14, а) разом з адаптером EzCast C2 [8], який створює свою точку доступу (рис. 14, б), через яку встановлюється зв'язок, дозволяє підключити мобільний телефон студента для демонстрації індивідуальних проектів до телевізора, монітора, проектора.

Застосування технології EZCast дозволяє транслювати зображення, документи, таблиці, презентації, фото, відео з мобільних пристроїв на великі екрани за відсутності Інтернету в приміщенні. Технологія EZCast забезпечує мобільність викладача та свободу його пересування навчальною аудиторією під час демонстрації мультимедійного контенту, вирішую проблему зручного керування презентацією, дозволяє запобігти втрачанню контролю за діяльністю студентів.

**Висновки.** Сучасний студент повинний мати креативне мислення, працювати в команді, активно використовувати сучасні інформаційні та комунікаційні технології. Ефективність найсучасніших засобів, методів, педагогічних технологій залежить від активності студентів у процесі формування в них знань, умінь та навичок. Тому впровадження BYOD дозволяє пришвидшити навчальний процес та зробити його цікавим.

#### **Список використаних джерел:**

1. Кравчук С. Що таке BYOD? URL: http://thefuture.news/byod.

2. Цирульник С.М., Ткачук В. М. Веб платформа EDMODO як засіб дистанційної взаємодії викладача та студента. Матеріали МНПІК «Інноваційні технології в процесі підготовки фахівців» 03-04 квітня 2016р.:збірник наукових праць МОН, ВНТУ. Вінниця: ВНТУ. 2016. с. 190-192.

3. Педагогічне обґрунтування системи фільтрації нецільових ресурсів мережі Інтернет. П. П. Воробієнко, В. А. Каптур, О. А. Василенко. Наукові записки Тернопільського національного педагогічного університету ім. В. Гнатюка. Серія: Педагогіка. 2013. № 1. С. 170-175 URL: http://nbuv.gov.ua/UJRN/NZTNPU\_ped\_2013\_1\_31

- 4. Журибеда О. Plickers. Цікаві технології на урок. Інформатика. 2017. №2 (734). С. 49-52.
- 5. 7 платформ для створення тестів. Інформатика. 2015. №11 (707). С. 6-8.
- 6. Коваленко О. Створення тестів за допомогою Google форм. Інформатика. 2017. №1 (733). С. 40-44.

7. Presefy: управление презентацией при помощи смартфона. URL: http://apps4all.ru/post/12-23-13-presefy-upravlenieprezentatsiej-pri-pomoschi-smartfona

8. Биков В. Ю., Спірін О. М., Пічнук О. П. Мобільна підтримка презентацій мультимедійного контенту на прикладі пристрою EZCAST C2. Комп'ютер у школі та сім'ї. 2017. №4. С. 15-18.

# **УДК 378.147.227:004.91:93**

**© С.П.Чернець, м. Гайсин, Україна / S.P.Chernets, Haisyn, Ukraine** *chernetssvitlana@ukr.net*

## **ВИКОРИСТАННЯ МУЛЬТИМЕДІЙНИХ ЗАСОБІВ ДЛЯ АКТИВІЗАЦІЇ РОЗУМОВОЇ ДІЯЛЬНОСТІ СТУДЕНТІВ З ІСТОРІЇ**

*Анотація У статті досліджуються можливості використання інтерактивної дошки, яка постає основним засобом мультимедійних технологій для активізації розумової діяльності студентів на заняттях з історії у ВНЗ. Застосування програмного забезпечення інтерактивної дошки із навчальною метою підвищує проблемно-пошуковий характер заняття, підсилює мотивацію студентів до навчання.*

*Ключові слова: комп'ютерні технології, мультимедійні засоби, інтерактивна дошка, розумова діяльність, історія.* 

*Abstract. The article explores the possibilities of using an interactive whiteboard, which is the main means of multimedia technologies for activating students' intellectual activity in history classes at higher educational institutions. Application of the software of the interactive whiteboard with the educational purpose increases the problem-search character of the classes, enhances students' motivation to study.*

*Keywords: computer technologies, multimedia, interactive whiteboard, mental activity, history.*

**Постановка проблеми.** В сучасному світі комп'ютерні технології та Інтернет істали невід'ємною складовою не тільки повсякденного життя, а й освітнього процесу в цілому. Тому модернізація способу подачі навчального матеріалу під час занять у навчальному закладі є об'єктивним і природним процесом та ефективним способом зацікавити студентів. Персональні комп'ютери, SMART-дошки, мережа Інтернет стають необхідними засобами у навчальному процесі і важливими атрибутами для викладача на заняттях історії.

Проблема теоретичного і практичного впровадження мультимедійних засобів на заняттях історії

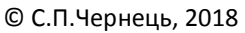

**.**